# ChromHeatMap

#### Tim F. Rayner

#### October 24, 2023

Cambridge Institute of Medical Research

### 1 Introduction

The ChromHeatMap package provides functions for visualising expression data in a genomic context, by generating heat map images in which data is plotted along a given chromosome for all the samples in a data matrix.

These functions rely on the existence of a suitable AnnotationDbi package which provides chromosome location information for the probe- or gene-level identifiers used in your data set. The data themselves must be in either an ExpressionSet, or a data matrix with row names corresponding to probe or gene identifiers and columns corresponding to samples. While the  $ChromHeatMap$ package was originally designed for use with microarray data, given an appropriate AnnotationDbi package it can also be used to visualise data from nextgeneration sequencing experiments.

The output heatmap can include sample clustering, and data can either be plotted for each strand separately, or both strands combined onto a single heat map. An idiogram showing the cytogenetic banding pattern of the chromosome will be plotted for supported organisms (at the time of writing: *Homo sapiens*, Mus musculus and Rattus norvegicus; please contact the maintainer to request additions).

Once a heat map has been plotted, probes or genes of interest can be identi fied interactively. These identifiers may then be mapped back to gene symbols and other annotation via the AnnotationDbi package.

# 2 Data preparation

Expression data in the form of a data matrix must initially be mapped onto its corresponding chromosome coordinates. This is done using the makeChrStrandData:

```
> library('ALL')
> data('ALL')
> selSamples <- ALL$mol.biol %in% c('ALL1/AF4', 'E2A/PBX1')
> ALLs <- ALL[, selSamples]
> library('ChromHeatMap')
> chrdata<-makeChrStrandData(exprs(ALLs), lib='hgu95av2')
```
The output *chrdata* object here contains the expression data indexed by coordinate. Note that the makeChrStrandData function is based on the Makesense function in the geneplotter package, removing the internal call to lowess to avoid smoothing the data (which is undesirable in this case). The makeChrStrandData function is used specifically because it incorporates information on both the start and end chromosome coordinates for each locus. This allows the plotChrMap function to accurately represent target widths on the chromosome plot.

## 3 Plotting the heat map

Once the data has been prepared, a single call to plotChrMap will generate the chromosome heat map. There are many options available for this plot, and only a couple of them are illustrated here. Here we generate a whole-chromosome plot (chromosome 19), with both strands combined into a single heat map:

```
> groupcol <- ifelse( ALLs$mol.biol == 'ALL1/AF4', 'red', 'green' )
> plotChrMap(chrdata, 19, strands='both', RowSideColors=groupcol)
```
ChrMapPlot Number of features plotted: 157

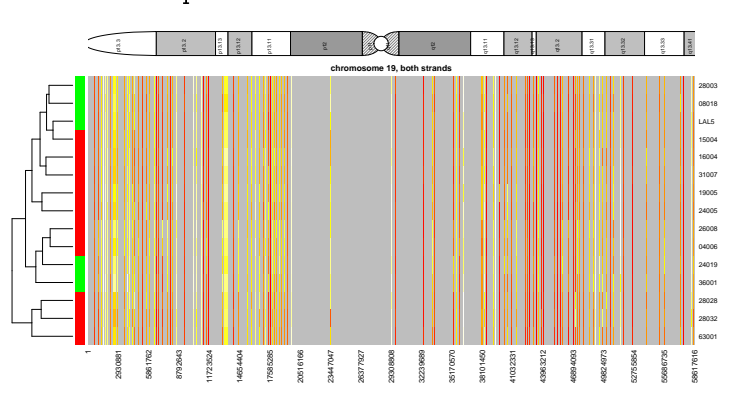

Chromosomes can be subsetted by cytoband or start/end coordinates along the chromosome. The following illustrates how one might plot the strands separately (this is the default behavior):

> plotmap<-plotChrMap(chrdata, 1, cytoband='q23', interval=50000, srtCyto=0, cexCyto=1.2)

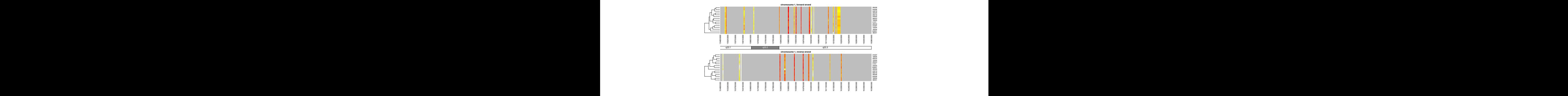

Other options include subsetting of samples, adding a color key to indicate sample subsets, deactivating the sample-based clustering and so on. See the help pages for plotChrMap and drawMapDendro for details.

Note that the default colors provided by the heat.colors function are not especially attractive or informative; consider using custom-defined colors, for example by using the RColorBrewer package.

The output of the plotChrMap function can be subsequently used with the grabChrMapProbes function which enables the user to identify the probes or genes responsible for heatmap bands of interest.

Note that the layout and par options for the current graphics device are not reset following generation of the image. This is so that the grabChrMapProbes function can accurately identify the region of interest when the user interactively clicks on the diagram.

### 4 Interactive probe/gene identification

Often it will be of interest to determine exactly which probes or genes are shown to be up- or down-regulated by the plotChrMap heat map. This can be done using the grabChrMapProbes function. This takes the output of the plotChrMap function, asks the user to mouse-click the heatmap on either side of the bands of interest and returns a character vector of the locus identiers in that region. These can then be passed to the **AnnotationDbi** function mget to identify which genes are being differentially expressed.

```
> probes <- grabChrMapProbes( plotmap )
> genes <- unlist(mget(probes, envir=hgu95av2SYMBOL, ifnotfound=NA))
```
Note that due to the way the expression values are plotted, genes which lie very close to each other on the chromosome may have been averaged to give a signal that could be usefully plotted at screen resolution. In such cases the locus identifiers will be returned concatenated, separated by semicolons (e.g. 37687\_i\_at;37688\_f\_at;37689\_s\_at). Typically this is easily solved by zooming in on a region of interest, using either the "cytoband" or "start" and "end" options to plotChrMap. See also the "interval" option for another approach to this problem.

#### 5 Session information

The version number of R and packages loaded for generating the vignette were:

```
R version 4.3.1 (2023-06-16)
Platform: x86 64-pc-linux-gnu (64-bit)
Running under: Ubuntu 22.04.3 LTS
Matrix products: default
BLAS: /home/biocbuild/bbs-3.18-bioc/R/lib/libRblas.so
LAPACK: /usr/lib/x86_64-linux-gnu/lapack/liblapack.so.3.10.0
```
locale:

```
[1] LC_CTYPE=en_US.UTF-8 LC_NUMERIC=C
[3] LC_TIME=en_GB LC_COLLATE=C
[5] LC_MONETARY=en_US.UTF-8 LC_MESSAGES=en_US.UTF-8
[7] LC_PAPER=en_US.UTF-8 LC_NAME=C
[9] LC_ADDRESS=C LC_TELEPHONE=C
[11] LC_MEASUREMENT=en_US.UTF-8 LC_IDENTIFICATION=C
time zone: America/New_York
tzcode source: system (glibc)
attached base packages:
[1] stats4 stats graphics grDevices utils datasets methods
[8] base
other attached packages:<br>[1] hgu95av2.db_3.13.0
                     org.Hs.eg.db_3.18.0 ChromHeatMap_1.56.0
[4] annotate_1.80.0 XML_3.99-0.14 AnnotationDbi_1.64.0
[7] IRanges_2.36.0 S4Vectors_0.40.0 ALL_1.43.0
[10] Biobase 2.62.0 BiocGenerics 0.48.0
loaded via a namespace (and not attached):
[1] SparseArray_1.2.0 bitops_1.0-7
[3] RSQLite 2.3.1 lattice 0.22-5
[5] grid_4.3.1 fastmap_1.1.1
[7] blob_1.2.4 Matrix_1.6-1.1
[9] restfulr_0.0.15 GenomeInfoDb_1.38.0
[11] DBI_1.1.3 httr_1.4.7
[13] Biostrings_2.70.0 codetools_0.2-19
[15] abind_1.4-5 cli_3.6.1
[17] rlang_1.1.1 crayon_1.5.2
[19] XVector_0.42.0 bit64_4.0.5
[21] cachem_1.0.8 DelayedArray_0.28.0
[23] yaml_2.3.7 S4Arrays_1.2.0
[25] tools_4.3.1 parallel_4.3.1
[27] BiocParallel_1.36.0 memoise_2.0.1
[29] GenomeInfoDbData_1.2.11 Rsamtools_2.18.0
[31] SummarizedExperiment_1.32.0 vctrs_0.6.4
[33] R6_2.5.1 png_0.1-8
[35] BiocIO_1.12.0 matrixStats_1.0.0
[37] rtracklayer_1.62.0 zlibbioc_1.48.0
[39] KEGGREST_1.42.0 bit_4.0.5
[41] pkgconfig_2.0.3 GenomicRanges_1.54.0
[43] GenomicAlignments_1.38.0 MatrixGenerics_1.14.0
[45] xtable_1.8-4 rjson_0.2.21
[47] compiler_4.3.1 RCurl_1.98-1.12
```